**RYAN D. MARSHALL CHIEF ARCHITECT**

**RYAN@SEVENSOFT.COM SEVENSOFT.COM**

# Inventory Export Guide

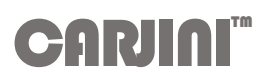

Microsoft Excel

a sevensoft<sup>™</sup> company

**FEBRUARY-2017**

## **Overview**

The export data capabilities of the Carjini platform provide a rich experience in a highly compressed and widely compatible format.

There public export to excel capability exists at the Auction-event and Carjini-platform levels. Simply select the export button from the toolbar of the desired inventory view on carjini.com.

An auction level export may contain anywhere between a few vehicles to several thousand. The Carjini platform export may contain between 20-60,000 vehicles depending on the day of the week or year. All public exports reflect the most current information from the auction and platform. Historic and post-sale data is available to registered dealers and their representatives.

Both types of exports contain multiple pages of data (or worksheets in Excel terminology). Two of the pages contain the raw inventory data—vehicles and equipment. These pages support filtering and sorting. The other pages contain a few pivot tables and charts that provide dynamic views on this exported data.

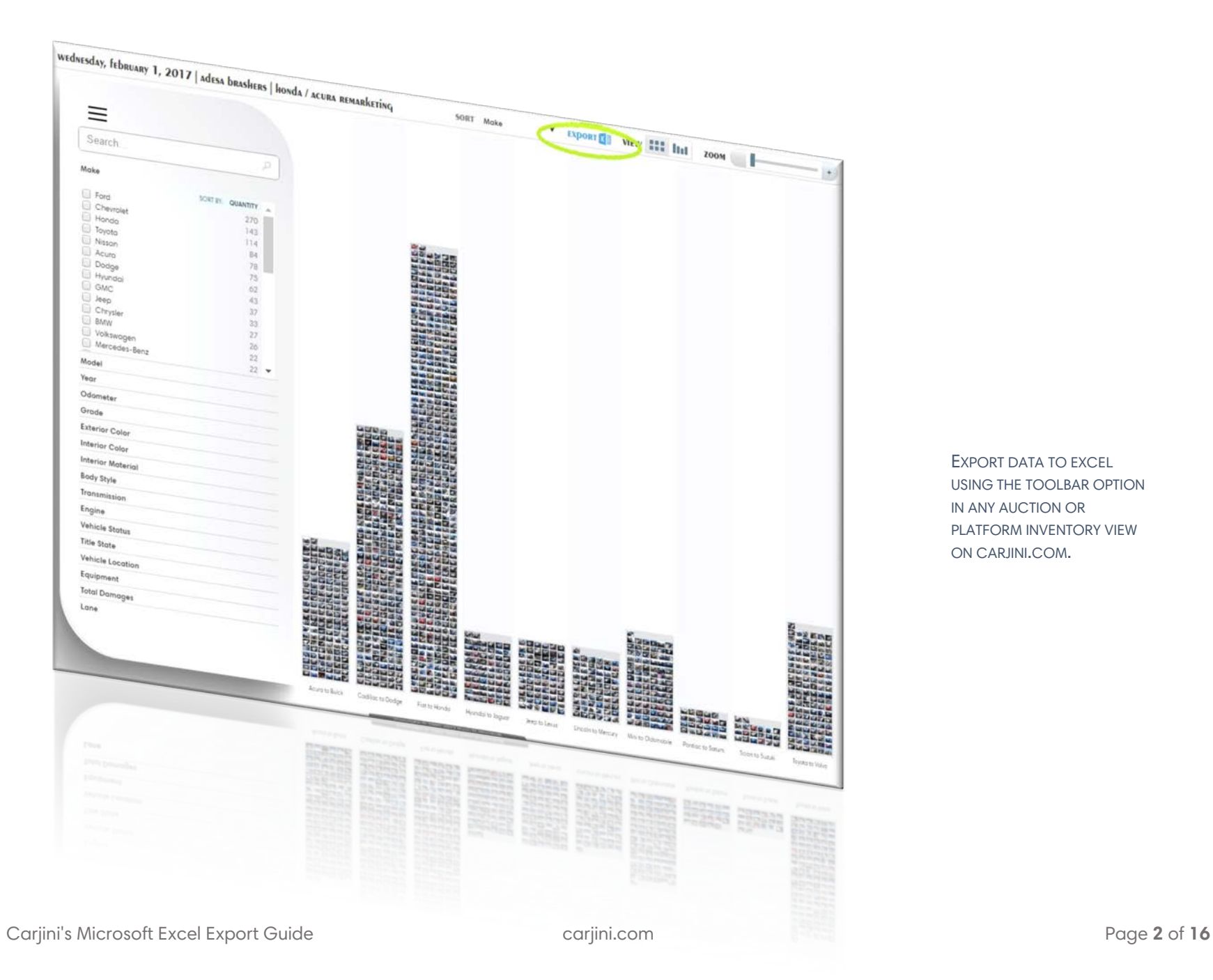

EXPORT DATA TO EXCEL USING THE TOOLBAR OPTION IN ANY AUCTION OR PLATFORM INVENTORY VIEW ON CARJINI.COM.

#### **SECURITY NOTE**

We go out of our way to ensure that macros and other potential threat vectors are not present in any of our technologies.

A good security rule of thumb is to reject and discontinue use of any document or spreadsheet that asks that macros be enabled. Even when the source is trusted.

The second most common security threat to most organizations (after social engineering) originate with the simple act of accepting or bypassing macro warnings. Keep in mind that the person sending you a document may have already and unknowingly been compromised. In 99% of scenarios macros and active documents have no practical use-case in modern environments. Don't trust them—100% of the time.

## **Worksheets**

There are five worksheets in each auction or platform data export. Two of the sheets contain data, the others are pre-generated pivot table and chart summary views related to the exported data.

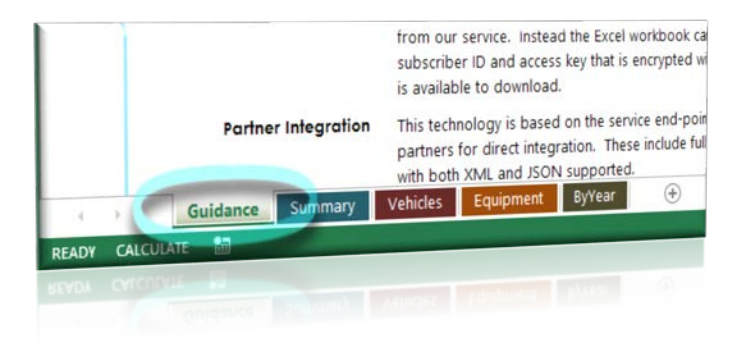

IN THE DESKTOP VERSIONS OF MICROSOFT EXCEL, SWITCH BETWEEN WORKSHEET VIEWS BY SELECTING THE DESIRED TAB AT THE BOTTOM OF THE EXCEL WINDOW.

#### • **Guidance Page**

An overview of the data export similar in nature to this guide.

#### • **Summary Table**

A pivot chart view of the accumulated counts of each Make and Model by Year. The Excel pivot and slice tools can be used to easily filter or completely alter the view of data.

#### • **At-Auction Inventory Worksheet**

Contains information on vehicles at-auction (or at all auctions) and included in this data export. Vehicle data can be sorted and filtered by selecting the small icons next to the name at the top of each column of data.

#### • **Equipment and Options Worksheet**

Standard or optional equipment associated with a Vehicle. May include notices about vehicle status or relevant history from the Auction.

Vehicle and equipment data worksheet pages have an Excel association based on VIN number. This is similar to a SQL, Oracle or Access foreign key association. This allows data from either worksheet to be easily used in any Pivot Table or chart you may choose to help you better understand the available data.

#### • **By Year Chart**

Summary view of vehicle makes by year presented as a 3d bar chart.

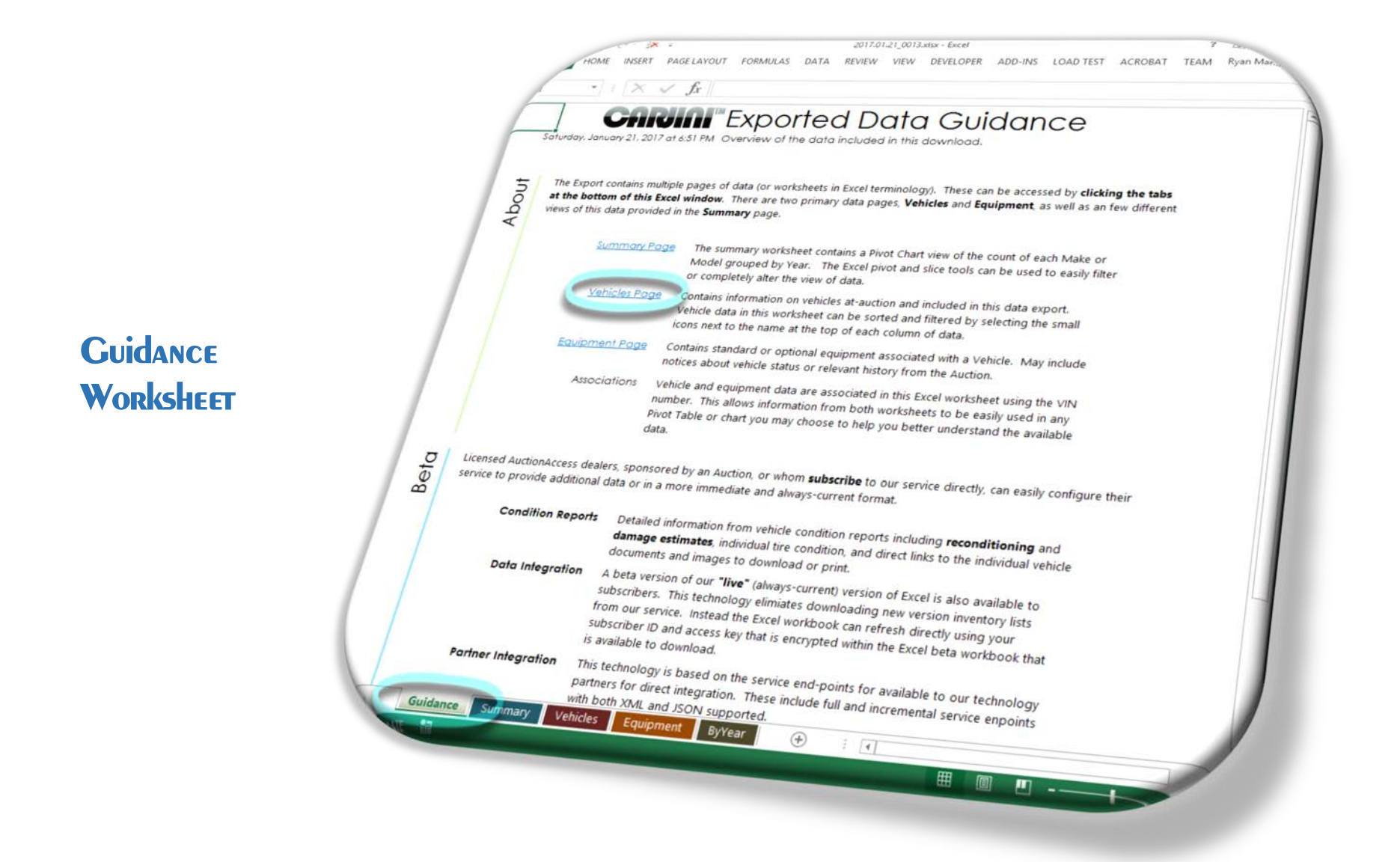

## **At-Auction Inventory (Units) Worksheet**

![](_page_7_Picture_22.jpeg)

Carjini's Microsoft Excel Export Guide carjini.com Page **7** of **16**

甲二四一

![](_page_8_Picture_22.jpeg)

## **DATA SORTING and Filtering**

2017.01.21\_0013.xtsx - Excel HOME INSERT PAGELAYOUT FORMULAS DATA REVIEW VIEW DEVELOPER ADD-INS LOAD TEST ACROBAT TEAM DESIGN Ryan Mar. fx 2G4WS52J9Y1152586 **CHIVIAN** Options & Equipment by VIN  $V/N$ **Option** 2G4WS52J9Y1152586 ing (A/C) 2G4WS52J9Y1152586 **Running Lights** 2G4WS52J9Y1152586 Power Brakes 2G4WS52J9Y1152586 Power Steering 2G4WS52J9Y1152586 Power Windows 2G4WS52J9Y1152586 **Tilt Steering** 1GCCS19W7V8259229 **Running Lights** 1GCCS19W7V8259229 Power Brakes 1GCCS19W7Y8259229 Power Steering 1GTFG25M8X1069035 **Running Lights** 1GTFG25M8X1069035 1GTFG25M8X1069035 Power Brakes Power Steering 2G1WH55K1Y926333n Air Conditioning (A/C) 2G1WH55K1Y9263330 **Running Lights** 2G1WH55K1Y9263330 Power Brakes 2G1WH55K1Y9263330 Power Steering 2GTWH55K1Y9263330 2G1WH55K1Y9263330 Power Windows 9BWEL21J044042592 **Tilt Steering** Running Lights 9BWEL21J044042592 9BWEL21J044042592 Power Brakes Power Steering 9BWEL21J044042592 9BWEL21J044042592 Power Windows 2B4GP4533WR595619 **Tilt Steering** 2B4GP4533WR595619 Power Brakes 2B4GP4533WR595619 Power Steering 1FAFP52UXXA234157 **Tilt Steering** TFAFP52UXXA234157 Air Conditioning (A/C) 1FAFP52UXXA234157 Power Brakes IFAFP52UXXA234157 Power Steering CALLER VANTAGE Power Windows Guidance Summary Vehicles Equipment *Eyvear*  $\bigcirc$  $\sqrt{1}$ G. 田 圓  $\mathbf{F}$ 

## **Options & Equipment Worksheet**

![](_page_10_Figure_0.jpeg)

## **Auction Vehicles By-Year Chart**

![](_page_11_Picture_0.jpeg)

## **Carjini Vehicles By-Year Chart**

## **Auction Vehicles By-Year Summary Table**

![](_page_12_Figure_1.jpeg)

![](_page_13_Picture_0.jpeg)

## **RESTRICTED DATA SERVICES**

Licensed Carjini dealers—those sponsored by an Auction or verified by AUCTIONACCESS and whom have **subscribed** to our service directly—have access to additional auction and inventory data and more immediate and always-current formats.

#### • **Condition Reports**

Detailed information from vehicle condition reports including **reconditioning** and **damage estimates**, individual tire condition, and direct links to the individual vehicle documents and images to download or print.

#### • **Data Integration**

A beta version of our **"live"** (always-current) version of Excel is also available to subscribers. This technology eliminates downloading new version inventory lists from our service. Instead the Excel workbook can refresh directly using your subscriber ID and access key that is encrypted within the Excel beta workbook that is available to download.

#### • **Partner Integration**

This technology is based on the service end-points for available to our technology partners for direct integration. These include full and incremental service end-points with both XML and JSON supported.

## **Contact Us**

Reach out to us, we would love to hear from you.

![](_page_15_Figure_2.jpeg)

![](_page_15_Figure_3.jpeg)